# **Using The Edmodo Platform in Language Testing Course, University of Indraprasta PGRI Jakarta**

**Tita Puspitasari<sup>1</sup>** Universitas Indraprasta Jakarta e-mail : tita19fyz@gmail.com

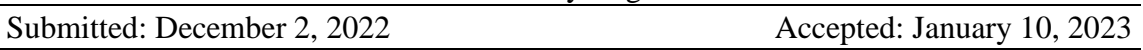

#### **ABSTRACT**

The covid 19 pandemic has changed various sectors, including education sector. Then a solution is needed to answer these problems. Online learning is an alternative that can overcome this problem to break the chain of transmission of covid. Lecturers are required to find ways to design learning media as innovations using online media. One of the online learning medias that is currently developing and starting to be used is Edmodo platform. Edmodo is a special application that is used for online learning carried out remotely and can be used anywhere. The purpose of this study is to utilize the use of Edmodo in the student learning process in the Language course for the RG class, Indraprasta University, PGRI Jakarta. The type of research used is literature/library study and observation through interviews with students. The results obtained proved effective on student independence, lecturer creativity and optimal learning outcomes.

*Keywords: Edmodo Platform, Language Testing, Online Learning*

#### **INTRODUCTION**

The spread of covid 19 changed everything in various sectors, including the sector of education. Therefore, the government ordered educational institutions to implement online learning. Online learning is a learning system without face to face directly between lecturers and students but is carried out online using the internet network (Sadikin & Hamidah, 2020). Online learning cannot be separated from the use of technology as learning media. Online learning is learning utilizes internet networks with accessibility, connectivity, flexibility, and ability to bring up various types of learning interactions. Online learning is learning that brings together students and teachers as well as students and lecturers to carry out learning by helping internet. (Kuntarto, E. 2017)

The development of technology, information, and communication that is increasingly rapidly in the era of globalization as it is today can no longer avoid the influence on various fields. The current development of human life is strongly influenced by the development of technology, information and communication (Ahmad, 2012) Therefore, it becomes a necessity in everyday life because many people believe that use technology then everything will be easier, effective, and fast. According to Tounder in (Selwyn, 2011) technology in education is a means of support in the implementation of learning, either as a means of accessing information or learning resources as a means of supporting learning activities and related to assignment. So therefore, the use of technology as an online learning medium is needed to make learning more meaningful effective.

One of the online learning medias that is currently developing and starting to be used is Edmodo platform. According to Wikipedia, Edmodo, a private micro blogging platform, was developed for use in the classroom by teachers and students. Edmodo

provides teachers and students the ability to share notes, links, and files to foster communication inside and outside of the classroom. Teachers also have the ability to post alerts, assignments, and events to share with their students. ("Edmodo")

Based on the results of observations through interviews with students from Indraprasta PGRI university Jakarta majoring in English Education, the RG class has used Edmodo as platform that supports students and lecturers to interact, collect assignments, and discuss so that learning continues well. Before using Edmodo, the students are asked to sign up first to create an Edmodo account. User can choose type what the user wants like lecture, students, or parents. Students are given a class code through the WhatsApp group and then directed to be able access Edmodo according to their respective class code that was given previously.

### **LITERATURE REVIEW**

#### **1. Definition of Edmodo**

Edmodo is an educational website that takes the ideas of a social network and refines them and makes it appropriate for a classroom. Edmodo as a social networking website used for educational purposes. The Edmodo application is much like the commonly used Facebook website. Like Facebook, Edmodo is a site designed to keep people in touch with those who have similar interests and goals. (Casey Stroud:2010).

Edmodo is described as a free, secure, social learning platform for teachers, students, schools and districts. Appearing very much like facebook to the use, Edmodo provides teachers and students with a secure and easy way to post classroom materials, share links and videos, access assessment tasks and co-ordinate activities using a calendar (Duncan: 2011)

According to Etfita (2019) Edmodo as a free of charge social learning platform which provides learners with access to course content presented by teachers. It helps students interact with each other and teachers through instant messages, thus enabling learners to cooperate and collaborate in virtual classroom environment. Teachers can easily assign students and set a deadline for homework. Furthermore, Edmodo is a secure platform since students can only login with the special code provided by teachers. Parents can also monitor students' progress and check their homework with another special code created only for them The first step to use Edmodo is to create a free account by clicking on the link 'I'm a teacher. Thus, this application can help strong then teachers and students in carrying out a deeper learning process. This is because students and teachers can collect assignments, distribute assignments and assess assignments at home or anywhere without being bound by time or class hours.

Based on the theories above, it can be concluded that Edmodo is a private social network that is claimed to provide a secure learning platform for students and lecturer. This online learning space creates a secure environment for a class to share ideas, files, and assignments through mobile access and messaging. By using Edmodo, students and lecturer can reach out to one another and connect by sharing ideas, problems, and helpful tips. A lecturer can assign and grade work on Edmodo; students can get help from the entire class on Edmodo.

#### **2. Step in Applying Edmodo**

According to Cavus, N. & Mohammed, A. (2017) For the beginners, especially those who don't get used to apply technology in conducting teaching and learning process, using Edmodo might be quite difficult. Stroud , provides the ten easy and applicable steps for the beginners (teachers and students) as follows

- a. Getting Started for Teachers Signing up: This is very easy. At the homepage, we simply click I'm a Teacher and a new dialogue box will open up. We need to fill out that information and click Sign up.
- b. Group Code: Now that we're into Edmodo, it is time to start setting up our groups. Groups are basically classes for students to join. It is very easy to create a group and just as easy for students to join that group. To do this, we need to click on Create in the Groups area of Edmodo.
- c. Group Code (cont.): After we have created the group, A window will pop up confirming the groups has been created and the code to join the group. This code can be distributed to students as they sign up. This will allow them to join our group and all the privileges that go with it.
- d. Setting: This is the settings page. To access it we need to look under Account (in the upper right hand corner). It is pretty basic. We can change our profile picture by picking a logo provided by Edmodo or by uploading our own picture. Also, we can change our password, add notifications (either an email or text message), or our personal information.
- e. Student Signup: Now that we have created our Group, we need to get our students into it, which is even easier than creating the class. First we must have the students go to www.edmodo.com and click on I'm a Student. They will need the Group Code we received when we signed up. If students are already signed up and using Edmodo. They do not need a new account. All they need is to Join the group. To do this they sign into Edmodo and on the left hand side they will see their class(es) they have joined. They merely need to click Join and type in the code. This way they can easily switch from one class to another.
- f. The Basics of Posting: This is the main feature of what makes Edmodo great. The ability for us and our students to post and respond to other posts easily and in real time. It is very easy to do and very helpful. It is pretty easy to see what we need to do. We only need to type our message in the larger blank box. Then where it says Send to... type in which group or person (people) we want to send the message to. Click Send and we're done!
- g. Posting Alert: Alerts are used to send important messages to people or groups. It is done the same way but will appear in larger font and in bold. It will also show up in the Notifications. To create an Alert, we need to click on Alert at the top of the Comment Box and the rest is the same as creating a note. We only have 140 characters to help us distill our thoughts.
- h. Posting Polls: Polls are pretty neat. We can create questions with multiple choices and the people in the group vote on it. To use it, we need to click on Poll at the top of the Comment Bubble to get started. Then, we must write the question and the different choices. At first we only have two choices, but we can add plenty more). We can pick who we want to send it to and click Send.
- i. Creating Assignments Like writing a Note, Alert, or Poll Question, creating an Assignment is very easy. On the Comment Bubble, we need to click on Assignment. Filling in the necessary fields is self explanatory. What is great about creating an assignment in Edmodo is we can attach just about any type of file we want to the assignment. We can add as many files as we want to an assignment but we must add them individually. In other words, we cannot select ten files and upload them simultaneously. The last is we can send it to the appropriate Group(s) and we are done.
- j. Grading Assignments: Grading an assignment is easy as well. In the Default Total: at the top right corner, we must type in the total possible points and click Set. Then, we must click on a student's name in the list on the left. There assignment will show up on the right. We can view their work, give them a grade, we can even post a comment about their assignment, attach a file (like a rubric) or even record our voice and add an audio file. When we click Grade, it will immediately show up on that student's Edmodo as well. If we make a mistake we can always click Clear and input a new grade. We can also edit, delete, or reattach anything we like. The student will be alerted immediately about the comment and the grade.

#### **3. Language Testing courses**

Language testing is one of the courses in  $7<sup>th</sup>$  semester in English education Indraprasta university. This course provides the students with an understanding of background theories and principles of assessments in English language teaching, including the procedures of test functions, and the types of language assessment instruments; and elementary statistics to be related to language assessment. More emphasis is placed on analyzing English test as a measurement instrument covering the criteria of a good test, scoring and interpreting the result of a test.

## **RESEARCH METHOD**

The type of research used is literature study. The library study method is a series of activity related to the methods of collecting library data, reading and taking notes, and managing research materials (Sugiyono, 2019). Literature study is one of the research methods carried out by reading relevant sources to obtain data (Arikunto, 2013) Literature study is carried out by each researcher with the main objective of finding a basis for obtaining and building a theoretical basis, framework of thinking, and determining tentative assumptions or also known as research hypotheses. So that researchers can classify, allocate, organize, and use a variety of literature in their fields. By conducting a literature study, researchers have a broader and deeper insight into the problem to be studied. Conducting this literature study is carried out by researchers between after they determine the research topic and the formulation of the problem, before they go into the field to collect the necessary data (Arikunto, 2018).

#### **RESULT AND DISCUSSION**

Before using Edmodo, the students are asked to sign up first to create an account. After signing up to create an account, we can carry out activities using Edmodo with the facilities. The facilities provided are lecturer, student, and parents users. The lecturer can create the course group and give the group code for the students to join the course group. The lecturer can get various kinds of facilities from Edmodo, starting from creating subject groups, creating quizzes, creating assignments, making announcements, making voting, starting a discussion forum, and giving score to quizzes and assignments.

Edmodo at Indraprasta University, PGRI Jakarta, this digital platform is used in activities for the Language Testing course in semester 7. This semester, we can lecture hybrid learning. This course is held online for 16 meetings including mid-term and final test within one semester. One offline meeting is held before mid-term and final test also. Lectures are held every week. Students are asked to download and activate Edmodo account. In the first meeting, the lecturer explained RPS course and made some group discussions for presentation every meeting. The group discussion is asked to make ppt form and video about their material explanation. Then, they need to upload the ppt and video in Edmodo. The student activities carried out are discussions/presentations discussing the material that has been attached to the RPS course. The use of Edmodo platform is an alternative to make it easier for lecturers and students to interact, discuss, give assignments, distribute mid-term and final term questions, and collect mid-term and final exam results. The student activities in the Language Testing course take place within a period of 1 hour 60 minutes listening group discussion explanation. Students are given 15 minutes to understand the material that has been uploaded by the students then the lecturer starts the lecture by giving warming up related to the material being discussed. It was seen that students played an active role in the discussion and were enthusiastic in every discussion. After discussing, students are given time to ask the lecturer if there is something they still don't understand. After that, the lecturer gave recalling to students in the form of independent / group in understanding the material that had been submitted and the results of student discussions were uploaded in class assignments.

In its own application, Edmodo also plays a very good role in increasing students independence in the lecture process. Independent learning demands a great responsibility on students so that students try to carry out various activities to achieve maximum learning outcomes. This application can be used as a learning tool in online classes, using smartphones makes it easier for lecturers to deliver lecture material online in the form of power points, documents, photos and videos and students can also easily access lecture materials delivered by lecturers.

#### **CONCLUSION**

In the discussion above, it can be concluded that the online learning process through Edmodo platform in Language Testing course was carried out well. This is because online learning through Edmodo can be easily accessed via smartphones by both lecturers and students. Utilization of the use of Edmodo application in learning Language testing course has a positive impact on students, namely increasing student independence in the responsibility to complete assignments on time and be able to understand the material well. The same thing is also for lecturers, namely being able to increase the creativity of lecturers in designing online learning. Thus, it can be concluded that using the Edmodo platform in Language Testing course is proven to be effective for student independence, lecturer creativity and optimal learning outcomes.

#### **REFERENCES**

- Ahmad, A. (2012). *Perkembangan Teknologi Komunikasi Dan Informasi: Akar Revolusi Dan Berbagai Standarnya*. Jurnal Dakwah Tabligh, 13(1), 137–149.
- Arikunto, S. (2013). *Prosedur Penelitian Suatu Pendekatan Praktek (Revisi 201*). Rineka Cipta.
- Arikunto, S. (2018). *Prosedur Penelitian Suatu Pendekatan Praktik*. Rineka Cipta.
- Casey Stroud, (2010).*"Edmodo: A white paper"*winthrop university, p.2
- Cavus, N. & Mohammed, A. K. (2017). *Investigating faculty members' awareness on social media usage in teaching and learning. New Trends and Issues Proceedings on Humanities and Social Science*s, 3(3), 227-234.
- Duncan, J. C. and Chandler, P. D., (2011). "*A Community of Practice for Early Career Biology Teachers: Social Networking and Digital Technologies*," (Deakin University, Melbourne Burwood Campus, p.6
- Etfita, Fauzul.(2019). *"Students' Perspective on the Use of Edmodo as an Assessment Tool.Journal of English for Academic."J-SHMIC, Vol 6, No 1, February* 2019. http://journal.uir.ac.id(Online)Diakses Pada Minggu 05 Juli 2020 pukul 20.25
- *https://id.wikipedia.org/wiki/Halaman\_Utama*
- Kuntarto, E. (2017). Keefektifan Model Pembelajaran Daring Dalam Perkuliahan Bahasa Indonesia Di Perguruan Tinggi. Indonesian Language Education and Literature, 03, 102
- Sadikin, A., & Hamidah, A. (2020). *Pembelajaran Daring di Tengah Wabah Covid-19. BIODIK*: Jurnal Ilmiah Pendidikan Biologi, 6(2), 214–224.
- Selwyn, Neil. 2011. *Education and Technology Key Issues and Debates*. India: Replika Press Pvt Ltd
- Sugiyono. (2019). *Metode Penelitian Pendidikan (Pendekatan Kuantitatif, Kualitatif, dan R&D*